بسمه تعالی

چگونه وارد پنل مدیریت دامنه شویم؟

## **My Name Center Domain Panel**

لین آموزش مخصوص دامین های بین المللی میباشد که در سایت <u>https://isatisserver.ir</u> ثبت شده اند و یا <u>ا</u> کنترل پنل آنها Center Name My میباشند، قابل استفاده است.

ابتداجهت ورود به پنل دامین (دامنه) به آدرس زیر مراجعه کنید:

<https://mynamecenter.com/>

#ایساتیس\_سرور www.isatisserver.ir **◆** @isatisserverir

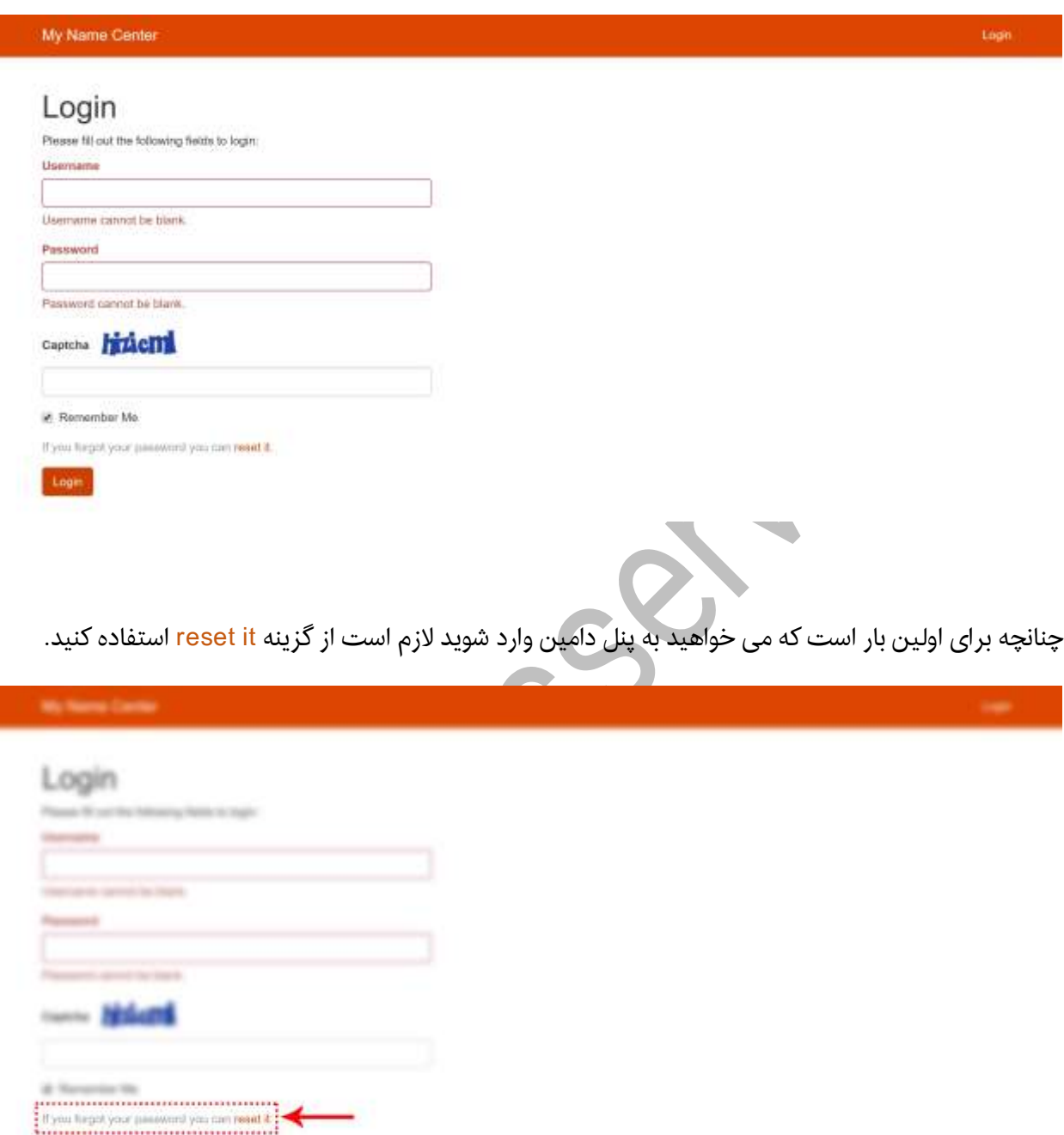

در پنجره باز شده در صفحه بعد، آدرس دامین مورد نظر راوارد کرده و پس از وارد کردن کد امنیتی برروی دکمه Send کلیکنمایید تا پسورد به آدرس ایمیل info@yourdomain.com ارسال شود. *(منظور از youdomain نام دامنه* شما میباشد(

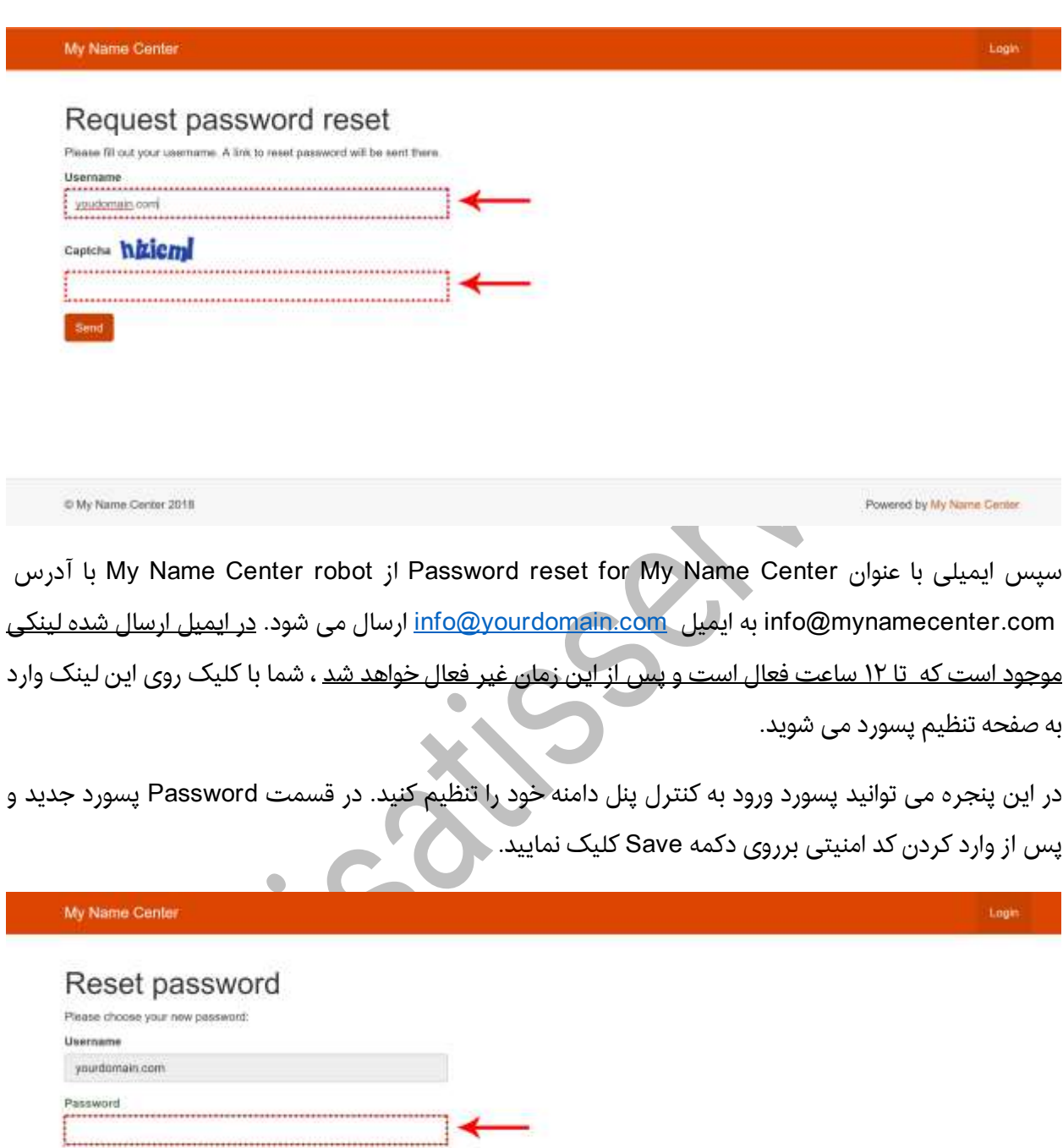

#ایساتیس\_سرور www.isatisserver.ir

C My Name Center 2018

Capteria df xkgxi 

Save

Powered by My Name Center

سپس با نام دامین (com.youdomain (که یوزر نیم شما است و پسوردی که خودتان تنظیم کردید می توانید وارد پنل دامین شوید.

#ایساتیس\_سرور www.isatisserver.ir **◆** @isatisserverir